## **Le mouvement 2020 avec le SNUipp-FSU 80**

Le serveur du mouvement 2020 est ouvert du : 06/05 au 14/05 (à 23h59) Les vœux sont à saisir en passant par IPROF

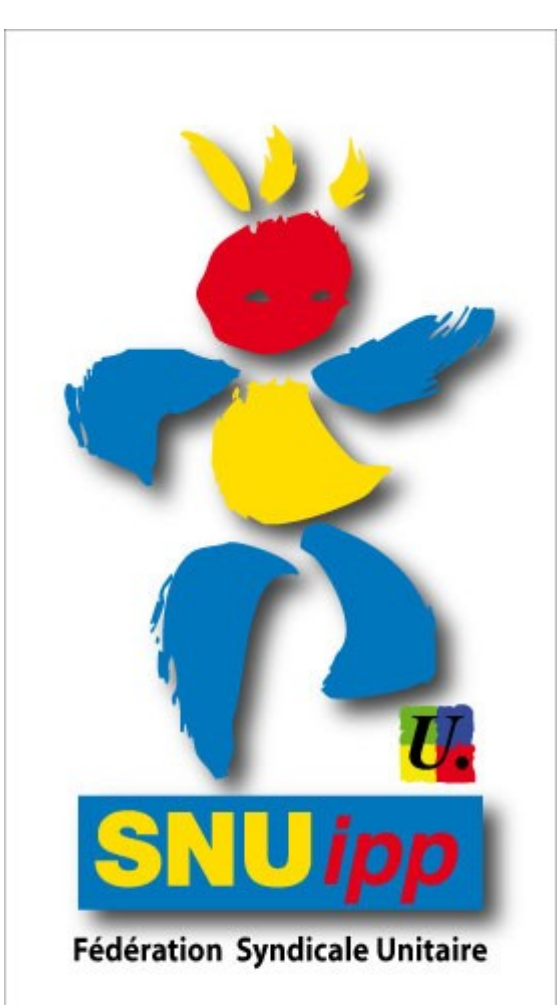

### www.snuipp.fr

### **SNUipp - FSU 80**

25 rue Riolan **80 000 AMIENS** 

03.22.80.80.78 snu80@snuipp.fr

## **De grands changements pour ce mouvement**

- Le paritarisme a été supprimé par Macron !
- Les commissaires paritaires, c'est (c'était) nous !
- Désormais l'administration fera ce qu'elle voudra, sans personne pour contrôler son travail.

-Il n'y aura plus de documents transmis. La seule possibilité de faire rectifier une erreur est de formuler un recours.Mais contactez nous, on vous aidera

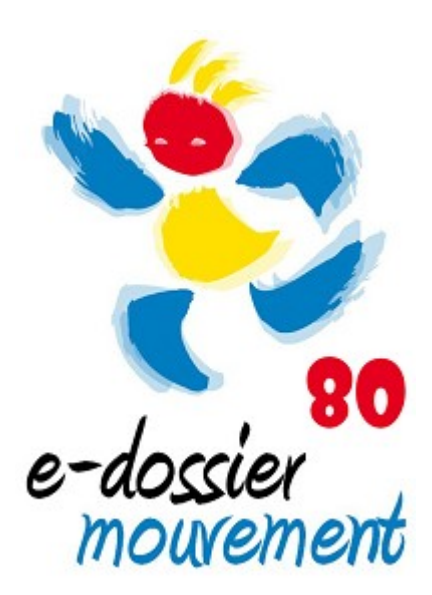

### **Présentation**

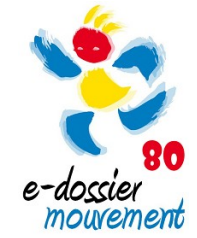

- les fonctionnaires stagiaires, les enseignants nommés à titre provisoire, les enseignants dont le poste fait l'objet d'une mesure de carte scolaire, les maîtres sollicitant leur réintégration après détachement, disponibilité et éventuellement congé parental, les enseignants qui sont intégrés dans la Somme à la rentrée par permutation (ineat), les enseignants à titre définitif qui ont demandé à être déplacés et qui ont de ce fait, perdu leur poste, les enseignants ayant obtenu une révision d'affectation au mouvement 2019,les enseignants sortant de postes adaptés, en position de congé de longue maladie ou de longue durée ayant perdu leur poste. Vous devez toutes et tous participer au mouvement, car vous êtes des participants obligatoires.

- Si plusieurs personnes demandent le même poste, c'est le barème qui permettra à une personne de l'obtenir.

- Pour info, l'AGS est prise au 1 septembre 2019 x2, ce à quoi peut s'ajouter une bonification médiale ou sociale (25 points), une bonification pour rapprochement de conjoint (3 points) ou autorité parentale partagée ou parent isolé-e. (5 points)

- Si le barème est identique, les critères de départage sont : l'âge puis le nombre d'enfant(s).

- Nous vous conseillons de lire attentivement la circulaire mouvement.

- En tant que participant obligatoire, si toutefois vous voyez « aucune affectation » lors des résultats, vous aurez obligatoirement une affectation lors de la phase d'ajustement de juillet voire de fin août.Il y a toujours des congés, exéats, mise en dispo après le mouvement qui peuvent permettre d'avoir un poste à l'année à titre provisoire.

- En tant que participant non-obligatoire, vous obtiendrez un poste ou non lors des résultats du mouvement du mois de juin.

# **Comment participer au mouvement ?**

• SIAM: plateforme en ligne accessible depuis I-prof

[Cliquez-ici pour voir le tutoriel](https://mediacad.ac-amiens.fr/m/4590)

- Saisir des vœux **(du 6 jusqu'au 14 mai)**
- Consulter les 2 accusés de réception ( un accusé de réception sans indication de barème confirmant la prise en compte de sa demande de mutation. Un 2ème accusé de réception sera envoyé aux participants avec leur barème après la vérification de ceuxci)
- Résultats officiels : 2ème quinzaine de juin (date à confirmer)
- Résultats de la phase d'ajustement : début du mois de juillet

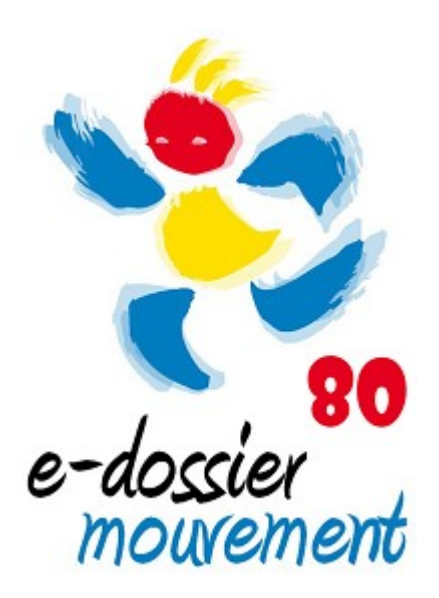

## **Les règles de base du mouvement**

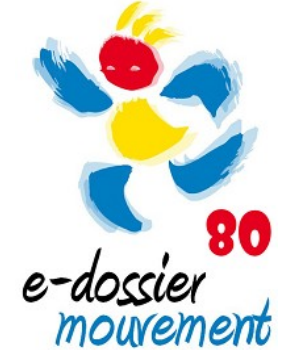

- Possibilité d'émettre jusqu'à 40 vœux (vous pouvez en choisir moins)
- Pour les participants obligatoires : Obligation de passer par l'écran 2 avant l'écran 1 c'est-à-dire qu'il faut indiquer 2 vœux larges dans 2 zones différentes (voir annexe….). Il y a 3 MUG dans chaque zone, vous pouvez indiquer les 3 MUG dans une même zone mais cela ne comptera que pour une zone, il vous faut obligatoirement mettre une autre zone !
- Ecran 1 : tous vœux sur postes , vous avez la possibilité d'émettre des vœux « commune » (ce qui signifie que si un poste se libère dans la commune, vous pouvez l'obtenir) ou vœux zones géographiques (10 zones) : voir l'annexe. Attention, ces zones là sont différentes de celles de l'écran 2 qui sont des zones infra (au nombre de 6 : voir annexe 19)
- Pour les participants non-obligatoires : Accès directement à l'écran 1, en ne mettant que des postes souhaités.

# **Pour les participants obligatoires 4 types de vœu :**

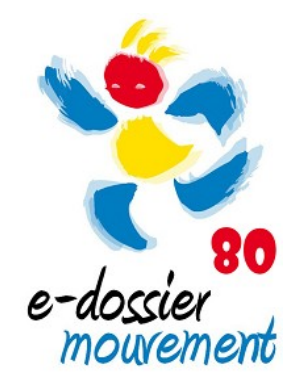

● 1.Vœux **précis** (un poste ciblé précisément)

On peut demander n'importe quel type de poste, même si on n'a pas les diplômes nécessaires…

### ● 2.Vœux **communes** (11 communes)

Il s'agit d'un vœu permettant avec un code d'inclure toutes les écoles de cette commune.

### ● 3.Vœux **géographiques** (10 zones)

On peut demander un type de poste dans 10 zones précises (adjoint élem/mater, brigade, zil)

[Si vous souhaitez les voir c'est par ici](http://80.snuipp.fr/IMG/pdf/zones_geographiques_MVT.pdf)

● 4.Vœux **larges** (6 zones infra-départementales pour 3 MUG) On candidate sur un regroupement de supports au sein d'1 zone = 3 MUG enseignant, remplaçant ou ASH.

**2 VOEUX OBLIGATOIRES POUR LES COLLEGUES A TITRE PROVISOIRE**

**Pour les participants nonobligatoires, possibilité de faire 2 types de vœu :**

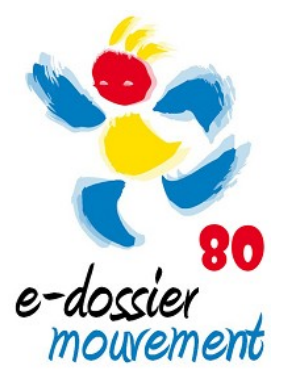

● 1.Vœux **précis** (un poste ciblé précisément)

On peut demander n'importe quel type de poste, même si on n'a pas les diplômes nécessaires…

### ● 2.Vœux **communes** (11 communes)

Il s'agit d'un vœu permettant avec un code d'inclure toutes les écoles de cette commune.

# **C'est quoi un vœu large ?**

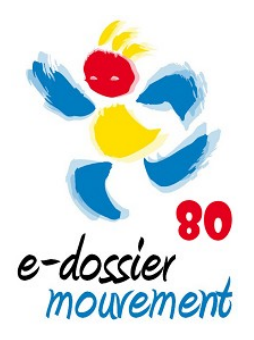

- Cette procédure ne concerne que les participants obligatoires.
- Le vœu large est constitué d'une zone infradépartementale associée à un regroupement de postes appelé MUG (Mouvement Unité de Gestion). Il apparait dans l'écran 2 et il n'y a que 6 zones. **Il faut choisir 2 zones obligatoirement.**
- Il ne doit pas être confondu avec le vœu géographique (qui lui peut être noté dans l'écran 1)

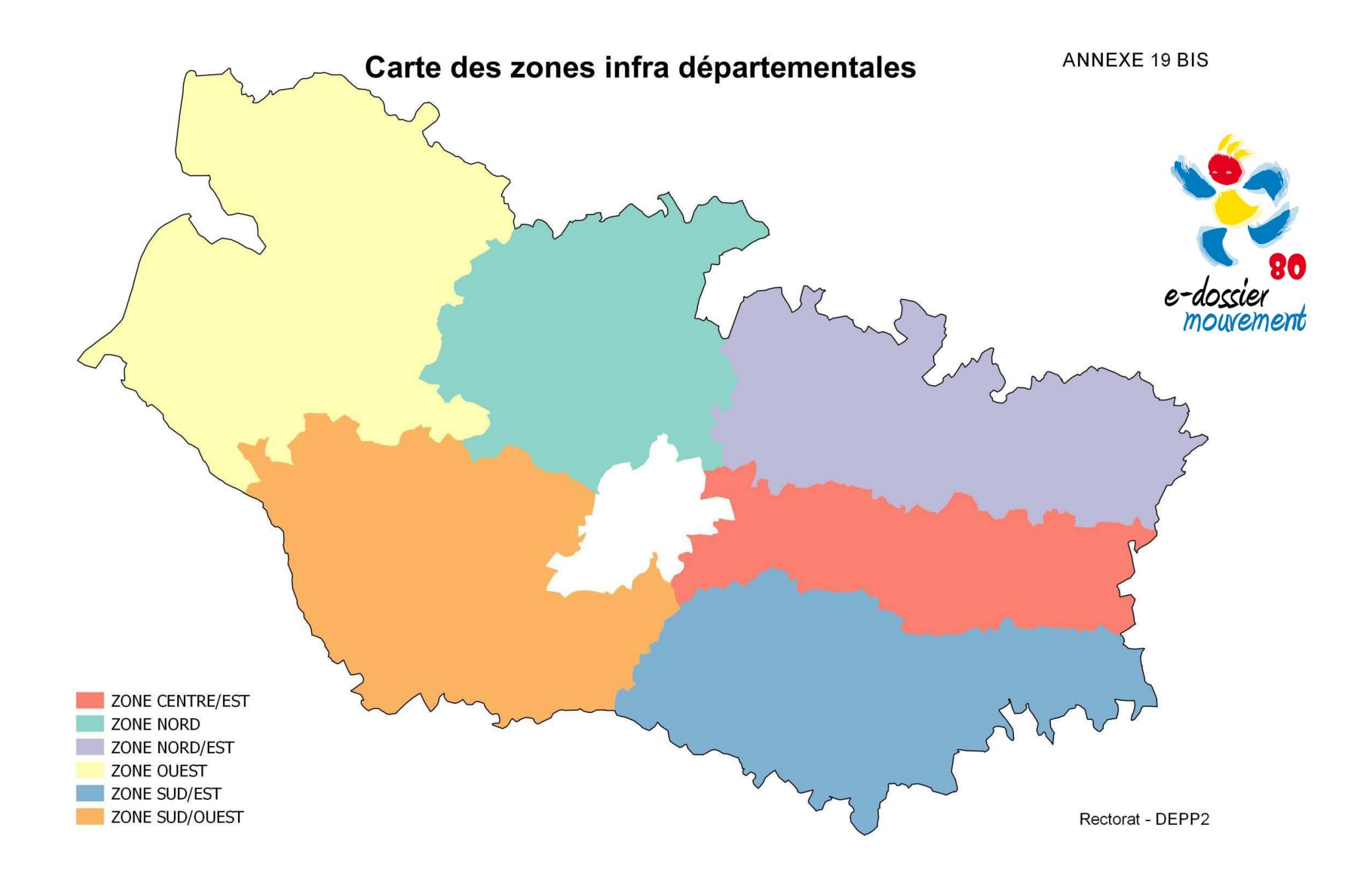

### **DSDEN SOMME**

### DPE6

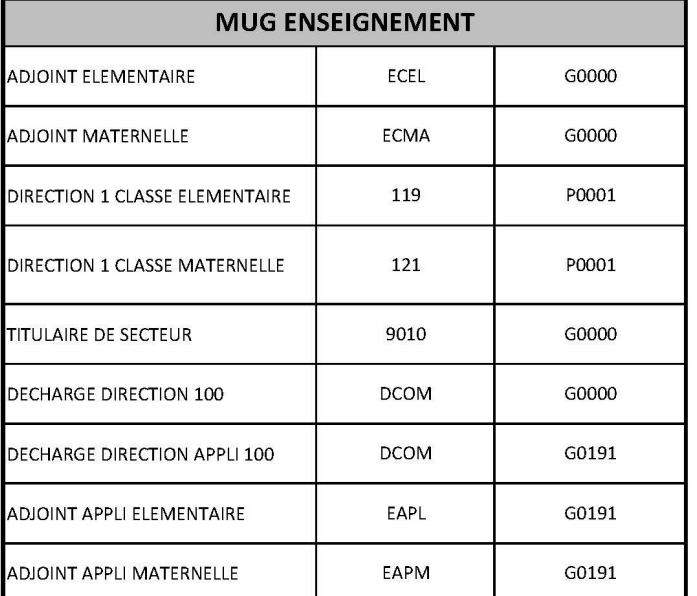

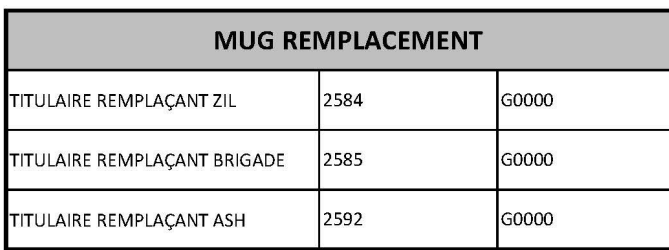

### **DSDEN SOMME** DPE6

### Annexe 8 bis

### **MUG ASH ANCIENS SUPPORTS SUPPORTS A COMPTER DE LA RENTREE 2019** ULIS École **CHME** G0145 OPTION D ULEC G0176 Troubles fonctions cognitives **ULEC** G0178 Troubles du spectre autistique Troubles langage et ULEC G0179 apprentissages **ULEC** G0180 Troubles psychiques Troubles fonctions motrices et **OPTION C EM/Hôpital** ECSP G0143 UEE G0177 maladie invalidantes IME/ITEP ECSP G0145 OPTION D **UEE** G0176 Troubles fonctions cognitives **UEE** G0178 Troubles du spectre autistique Troubles langage et UEE G0179 apprentissages UEE G0180 Troubles psychiques **ISES** G0137 **OPTION F ISES** G0170 Enseigner en SEGPA SEGPA ULIS Collège UPI G0145 OPTION D **ULCG** G0176 Troubles fonctions cognitives **ULCG** G0178 Troubles du spectre autistique Troubles langage et ULCG G0179 apprentissages **ULCG** G0180 Troubles psychiques ULIS Lycée UPI OPTION D ULLG G0145 G0176 Troubles fonctions cognitives général **ULLG** G0178 Troubles du spectre autistique Troubles langage et ULLG G0179 apprentissages ULLG G0180 Troubles psychiques OPTION D Troubles fonctions cognitives ULIS LP UPI G0145 ULLP G0176 ULLP G0178 Troubles du spectre autistique Troubles langage et ULLP G0179 apprentissages **ULLP** G0180 Troubles psychiques

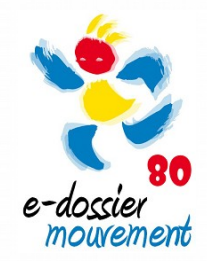

# **Les différents types de postes**

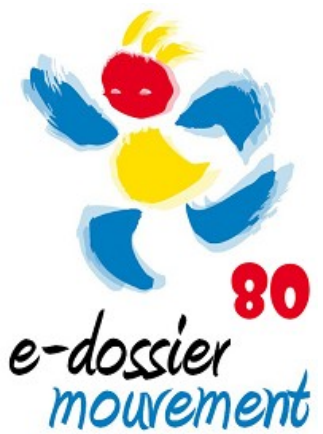

- **Directrice.eur** (pour être nommé-e à titre définitif il faut être sur liste d'aptitude) : divisé-e en 2 postes maternelle/élémentaire.
- Adjoint-e (divisé en 2 postes maternelle/élémentaire)
- **Titulaire remplaçant** Brigade / ZIL
- ASH (pour être nommé-e à titre définitif il faut le CAPPEI)

• TRS = Titulaire Remplacement de Secteur. Rattachement à une circonscription. Affectations sur des fractions disponibles de la circonscription (décharge directeur, temps partiel, formation CAPPEI…) Poste qu'il est possible d'avoir en début de carrière.

## **TRS : TITULAIRE DE SECTEUR**

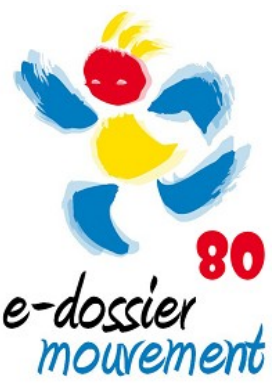

• Il s'agit de postes d'adjoints (maternelle ou élémentaire) implantés dans un secteur (la circonscription) et garantissant au candidat une nomination à titre définitif sur le secteur demandé.

• Un poste de titulaire de secteur (TRS) est constitué de décharges de service (de direction d'école, de maître formateur, syndicales) et/ou de rompus de temps partiels.Le poste de TRS est donc par nature essentiellement composé de services fractionnés.

• Le poste de TRS est obtenu à titre définitif lors du mouvement principal, mais l'affectation sur les fractions de postes se fait toujours à titre provisoire en affectation à l'année (AFA). Ainsi, la répartition de services pourra évoluer chaque année, en fonction des modifications de décharges et de temps partiels.

# **Stratégies pour les débuts de carrière**

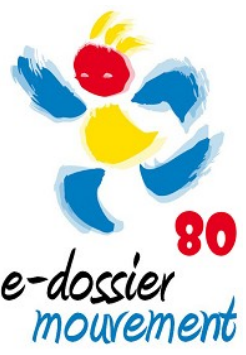

- Nous vous conseillons, si vous souhaitez mettre 40 vœux, de mettre tout d'abord des postes vacants ou susceptibles de l'être, puis des vœux communes et un vœu zone afin de montrer à l'administration le lieu géographique que vous privilégiez (au cas où vous seriez nommé-e à la phase d'ajustement).

- La machine va d'abord regarder vos vœux par ordre de 1 à 40, si vous n'obtenez rien en postes types, elle va chercher sur les vœux communes et si vous n'obtenez toujours rien, sur un vœu zone géographique. Il vaut mieux parfois être nommé-e sur un vœu zone que sur une zone infra (la machine ira chercher un poste en écran 2 si vous n'obtenez rien à l'écran 1).

**- Mettez en vœu 1 le poste qui vous plait le plus !**

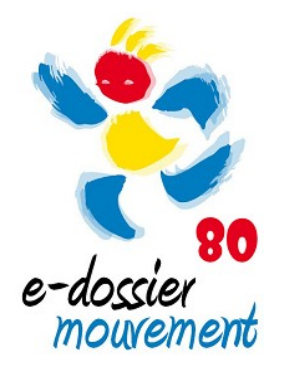

## **Comment lire le mouvement ?**

### Voici la typologie des postes

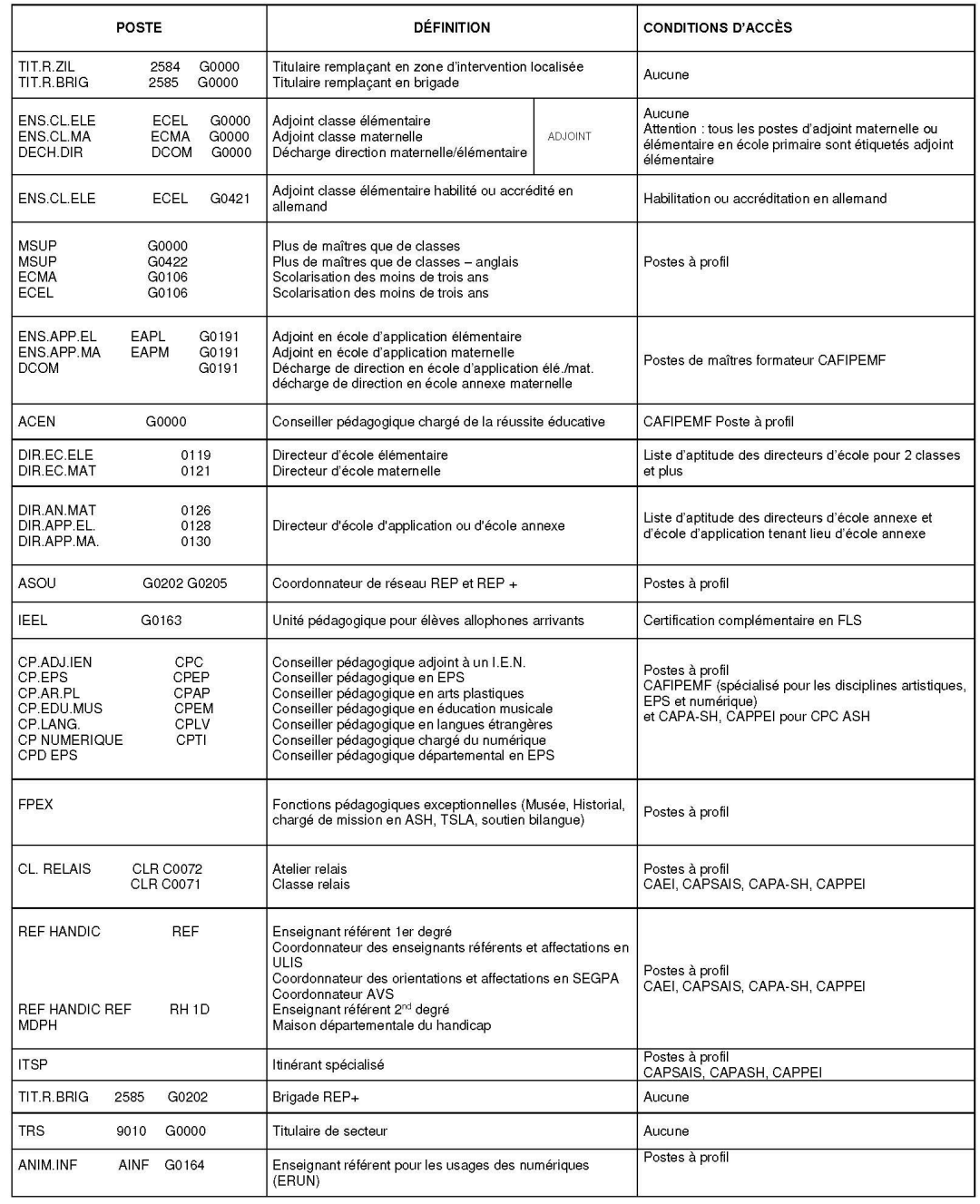

### **TYPOLOGIE DES POSTES**

Exemple : l'école d'application bapaume à Amiens dont le code est 735.

On peut voir qu'il y a 4 postes dans l'école : 1 succeptible d'être vacant (pour l'instant il est occupé) et 3 postes vacants. Attention, parmi les 3 il y a 1 poste bloqué stagiaire

Autre exemple : l'école bords de somme Amiens dont le code est 769.

Cette année il y avait 10 classes mais l'an prochain il n'y en aura plus que 9 car il y a 1 poste de supprimé (fermeture)

Autre exemple : le poste 614 brigade REP+rattaché à l'école Leon lamotte est vacant.

ATTENTION : il s'agit du mouvement 2019 ne prenez pas ces codes pour faire votre mouvement 2020. Il vous faut regarder la circulaire 2020 !!! Nous avons pris l'ancienne circulaire afin de vous expliquer la lecture du mouvement.

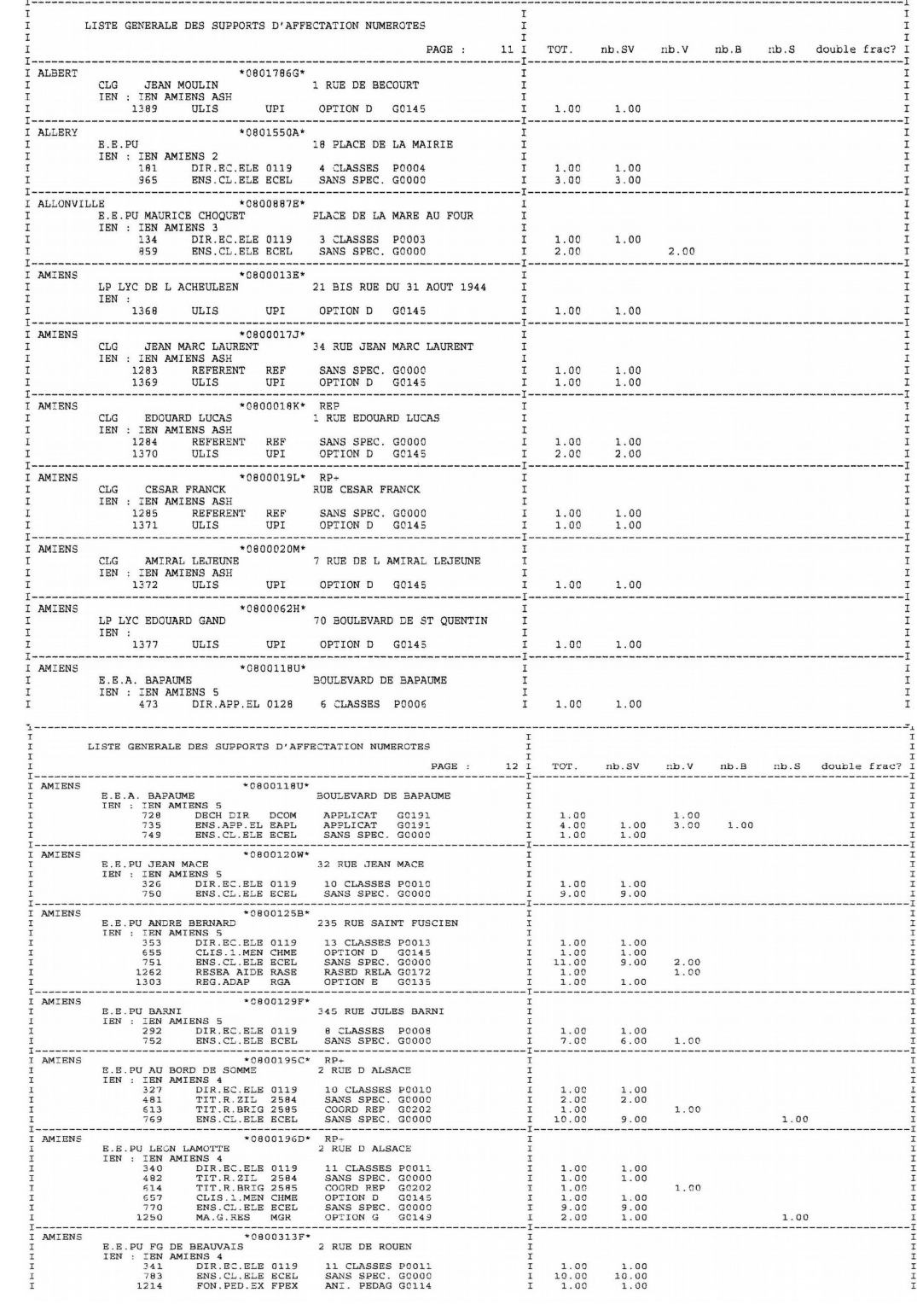

### **Nos outils**

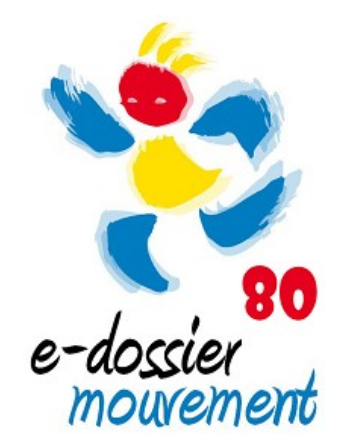

•Plein d'infos actualisées : dans nos *lettres d'infos* (mail) et sur notre site http://80.snuipp.fr/

•Un site exclusivement dédié au mouvement : https://emouvement.snuipp.fr/80

• Fiche de contrôle sur notre dossier e-mouvement: pour calculer son barème et faire vérifier ses informations https://emouvement.snuipp.fr/80/controle

• Voir les résultats des années précédentes : pour info, sur notre site, vous pouvez consulter les barèmes des mouvements des années passées https://e-mouvement.snuipp.fr/80/statistiques

### **Nos permanences**

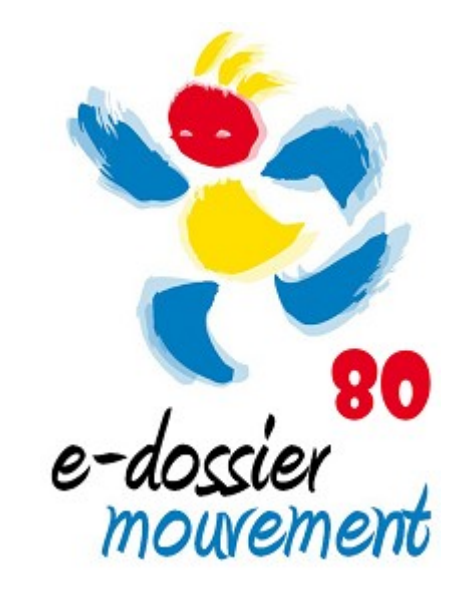

- Des temps d'informations et d'échanges.
- •Des permanences téléphoniques tout au long de cette période : 03 22 80 80 78 / 06 78 39 35 79 / 06 76 76 01 97
- Par mail à snu80@snuipp.fr (en laissant vos coordonnées pour vous rappeler)